IBM Kenexa BrassRing on Cloud

# *IBM Kenexa BrassRing on Cloud Release Notes June 2016*

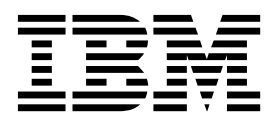

IBM Kenexa BrassRing on Cloud

# *IBM Kenexa BrassRing on Cloud Release Notes June 2016*

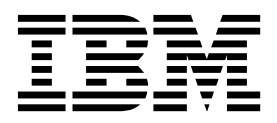

#### **Note**

Before you use this information and the product it supports, read the information in "Safety and environmental notices" on page x and "Notices" on page x.

This edition applies to the June, 2016 release of IBM Kenexa BrassRing on Cloud and to all subsequent releases and modifications until otherwise indicated in new editions.

#### **© Copyright IBM Corporation 2016.**

US Government Users Restricted Rights – Use, duplication or disclosure restricted by GSA ADP Schedule Contract with IBM Corp.

## <span id="page-4-0"></span>**Terms and conditions for product documentation**

Permissions for the use of these publications are granted subject to the following terms and conditions.

### **Applicability**

These terms and conditions are in addition to any terms of use for the IBM $^{\circ}$  website.

#### **Personal use**

You may reproduce these publications for your personal, noncommercial use provided that all proprietary notices are preserved. You may not distribute, display or make derivative work of these publications, or any portion thereof, without the express consent of IBM.

#### **Commercial use**

You may reproduce, distribute and display these publications solely within your enterprise provided that all proprietary notices are preserved. You may not make derivative works of these publications, or reproduce, distribute or display these publications or any portion thereof outside your enterprise, without the express consent of IBM.

#### **Rights**

Except as expressly granted in this permission, no other permissions, licenses or rights are granted, either express or implied, to the publications or any information, data, software or other intellectual property contained therein.

IBM reserves the right to withdraw the permissions granted herein whenever, in its discretion, the use of the publications is detrimental to its interest or, as determined by IBM, the above instructions are not being properly followed.

You may not download, export or re-export this information except in full compliance with all applicable laws and regulations, including all United States export laws and regulations.

IBM MAKES NO GUARANTEE ABOUT THE CONTENT OF THESE PUBLICATIONS. THE PUBLICATIONS ARE PROVIDED "AS-IS" AND WITHOUT WARRANTY OF ANY KIND, EITHER EXPRESSED OR IMPLIED, INCLUDING BUT NOT LIMITED TO IMPLIED WARRANTIES OF MERCHANTABILITY, NON-INFRINGEMENT, AND FITNESS FOR A PARTICULAR PURPOSE.

# **Contents**

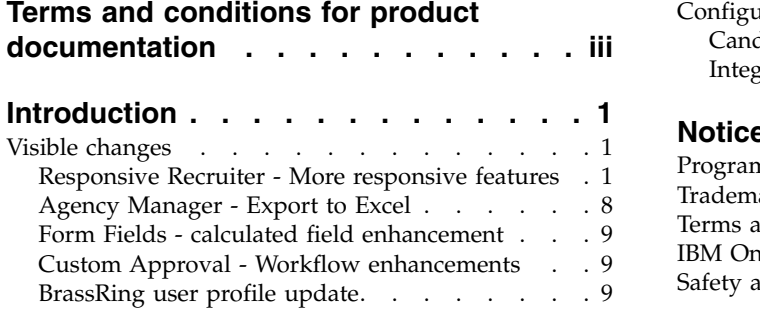

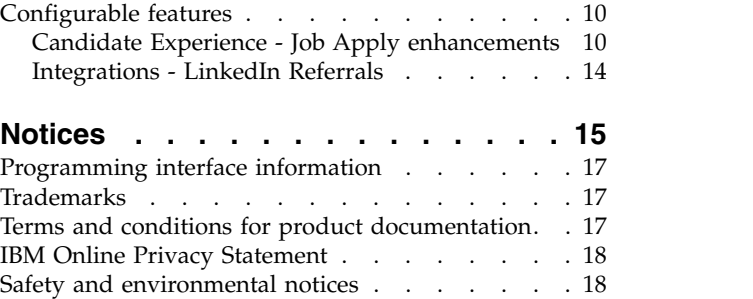

## <span id="page-8-0"></span>**Introduction**

This document presents changes, both visible and configurable, that are included in the June 2016 release of IBM Kenexa® BrassRing<sup>®</sup> on Cloud.

The objectives of this document are to:

- v Present feature enhancements and usability and performance improvements that are introduced in this release.
- Document changes in system requirements, if applicable.

### **Visible changes**

The current release of IBM Kenexa BrassRing on Cloud includes the following visible changes. Visible changes alter the appearance or performance of the product without requiring any configuration. The changes are immediately visible or available to users.

### **Responsive Recruiter - More responsive features**

Several new BrassRing responsive features are now available for Responsive Recruiter in the BrassRing application.

### **Advanced Req Search**

Recruiters can now use the Advanced req search in the Responsive Recruiter interface.

Recruiters can use the advanced req search to:

v Perform global req searches in any req view. Auto complete in the search field helps recruiters refine their searches as they type.

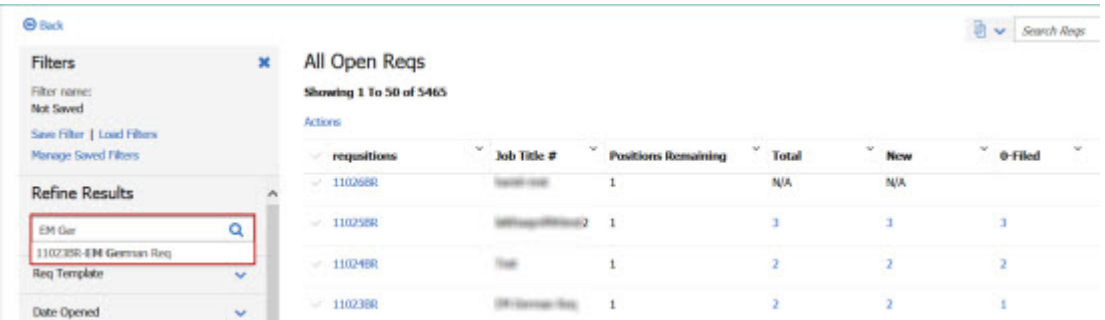

• Create, load, and manage search filters.

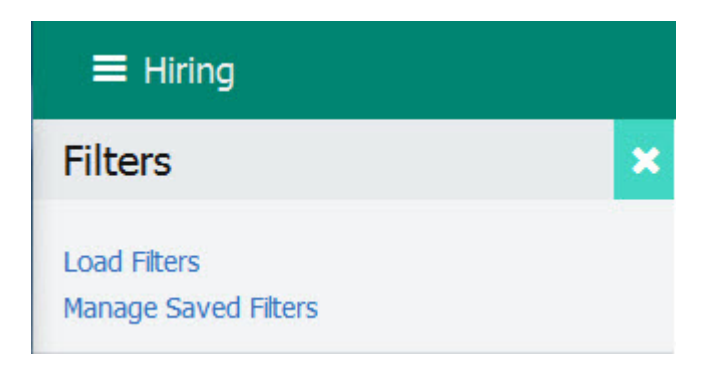

Select the **X** to close the filter menu.

v Recruiters can search reqs by using the req search box in the Req interface and open the **Filters** menu by selecting **Filters**.

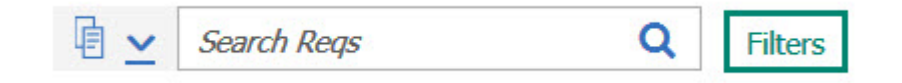

• Open, view, and clear current req search filters on the req search interface.

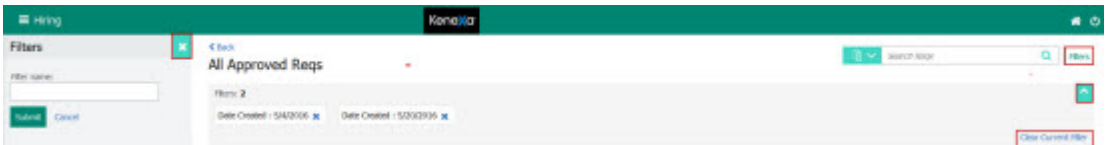

- Refine search results by using one or all of the following search filters:
	- **Req templates**
	- **Date created**
	- **Recruiter**
	- **Manager**
	- **Location/Division**
	- **Department**
	- **Language**

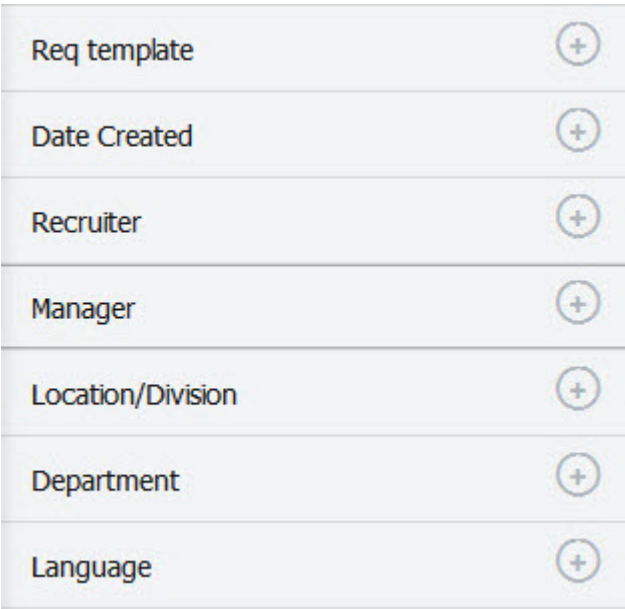

– Select the plus **+** symbol on a search filter selection to open advanced filter configuration options. For example, selecting the plus **+** on the **Req template** filter displays an organization's req templates; opening the plus **+** on the **Date Created** filter opens the date definition filters. When a recruiter applies the search filter to a search, the filters can then be saved.

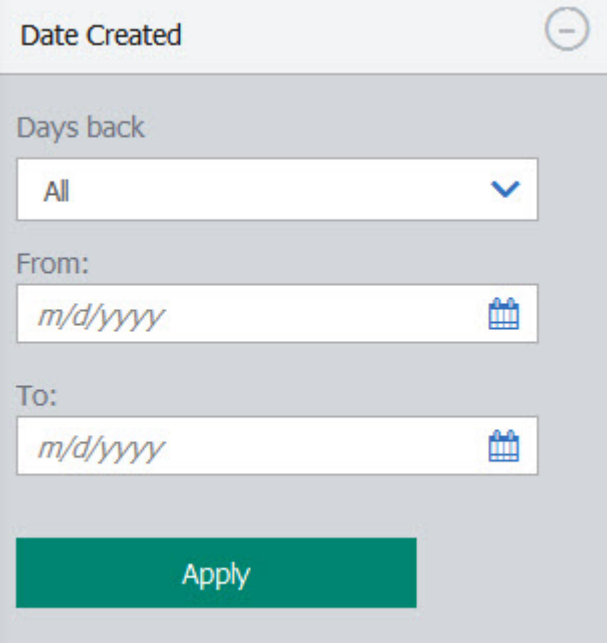

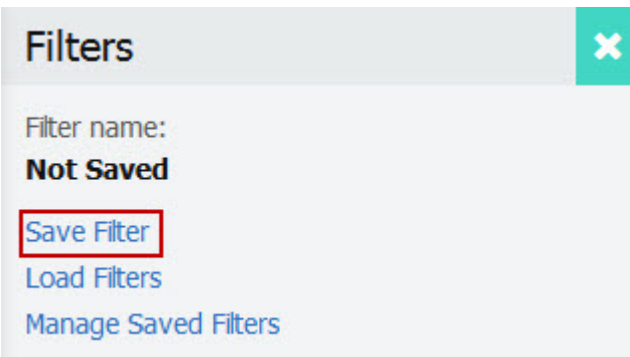

**Edit Filters** 

v Select **Edit Filter** on the search filter menu to open the search filter dialog.

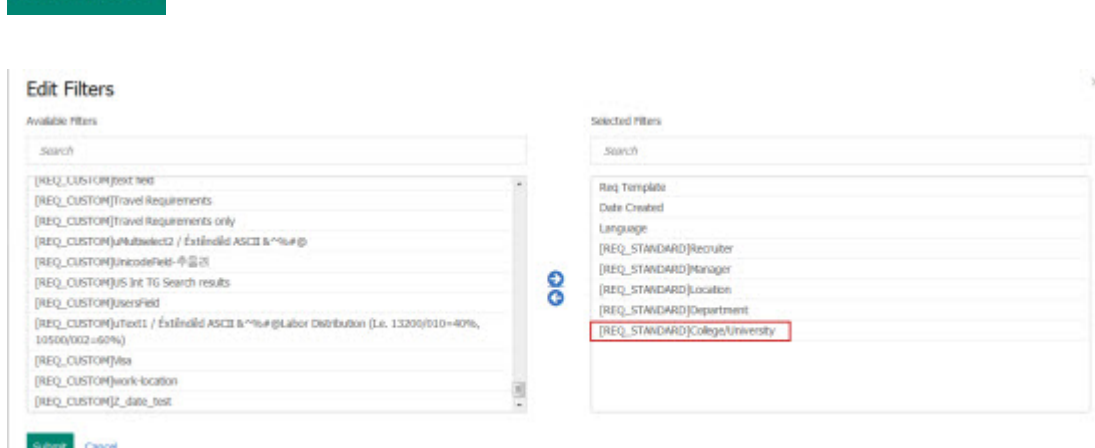

v Add new or remove existing search filters in the search dialog box and select **Submit**. In this example, the **college/university** filter was added. The new search selection is now in the search filter list.

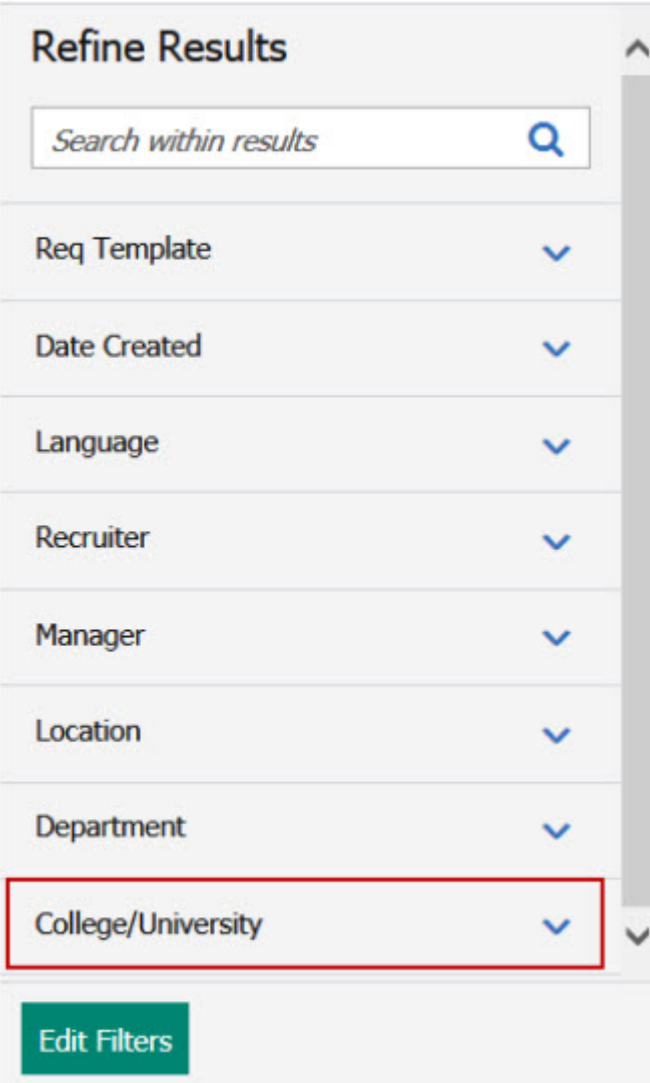

### **Action menu additions**

Recruiters can now access additional recruiter actions within the Responsive Recruiter interface.

The Responsive Recruiter **Action** menu additions.

- v Reqs
	- Search Reqs
	- Import Reqs
	- Custom Approval Workflow
	- Mass Update
- Candidates
	- Referrals in queue
	- Forms my drafts
	- To do's
	- Search interview schedule
	- Import form data
- Mass Export
- Reports
	- Standard Reports
	- Reports queue
	- Business analytics
- Admin
	- Personal email lists
	- Posting interface defaults
	- Personal
- Communications
	- Batch letters
	- Add letter templates
	- Communications templates
	- Add communications templates
	- Document templates
	- Add document templates
	- Document packet templates
	- Blurbs
	- Add blurbs
- $\cdot$  Admin+
	- Users
	- Codes
	- Lists
	- Talent Gateways
	- Customize system welcome
	- Mass email to users
	- Org groups
	- Attachments audit
	- Notes audit
	- Login failure audit
	- Agency contacts
	- Candidate purge criteria
	- Scheduled processes queue
	- Custom Approval Workflow Admin
	- Candidate Exports
- Downloads
	- Outlook plugin

#### **Attachments**

Recruiters can now upload attachments to requisitions and view new and existing attachments within a req view.

Recruiters can now open a req and select the **Attachments** tab to upload new attachments or view existing attachments.

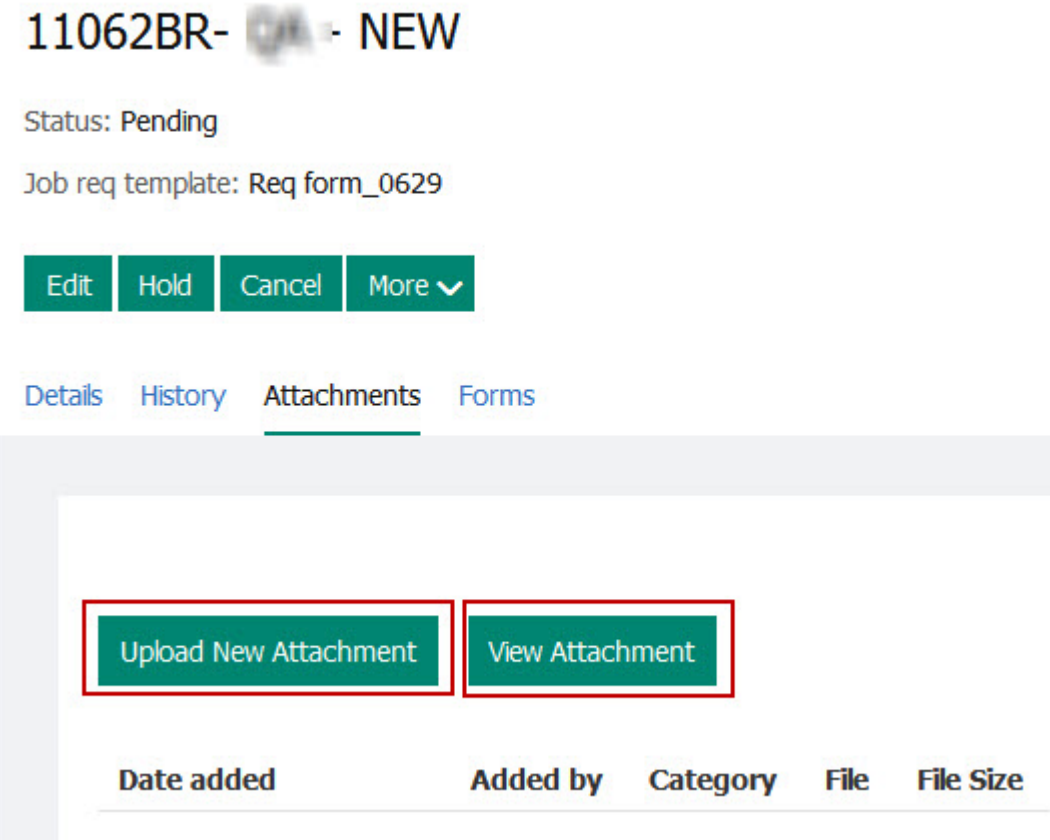

### **Talent Record - Date and time stamp**

The Action Log in the candidate talent record in Responsive Recruiter and BrassRing now displays a date and time stamp in the Date column.

When a recruiter initiates any action within the candidate talent record, the date and time stamp updates and reflects the date and time of the most current action. The time stamp pulls the date and time from the recruiter's time zone. The Talent Record Action log is sorted by Date column, most recent date as the first entry in the column.

BrassRing Talent Record - Date and Time Stamp

<span id="page-15-0"></span>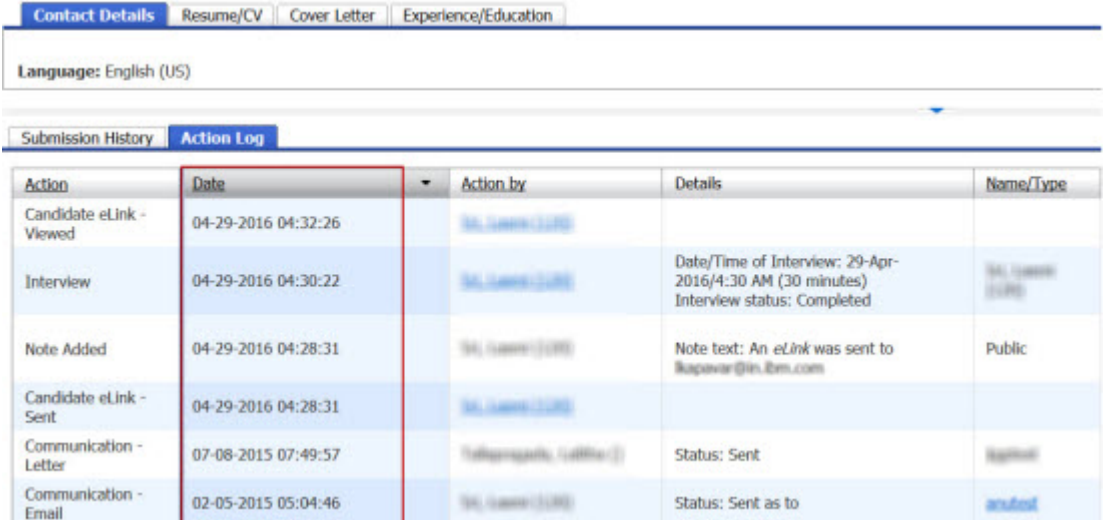

Responsive Recruiter Talent Record - Date and Time Stamp

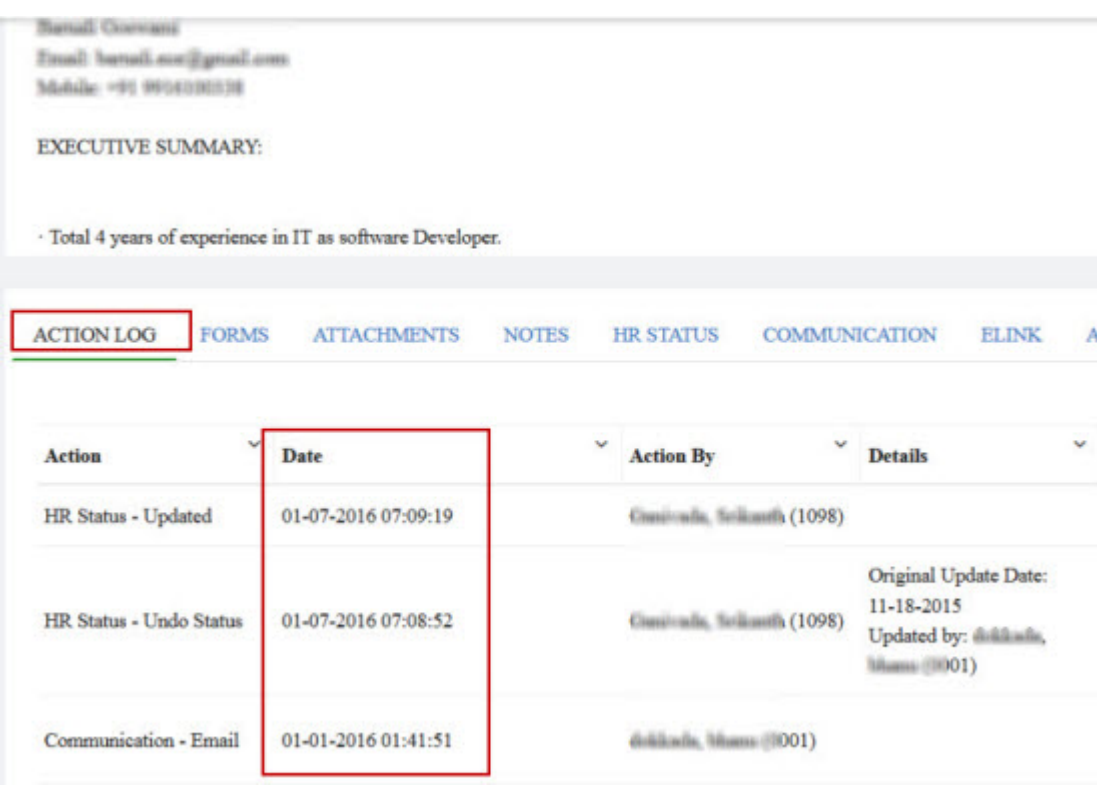

### **Agency Manager - Export to Excel**

Agency Manager now supports grid export to Excel. The following Agency Manager grids are now supported in the export to Excel.

- Active
- Submission in Process
- Rejected

In Agency Manager, when a user selects the **Export to Excel**, all the contents of the grids are exported to MS Excel file with format .xls. The file is derived from the type of the grid and the timestamp. The

<span id="page-16-0"></span>**Export to Excel** action remains disabled if the requirement of a minimum of one row of data is not available in the grid.

Viewing Active candidates 1 - 3 of 3

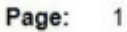

#### **Active candidates**

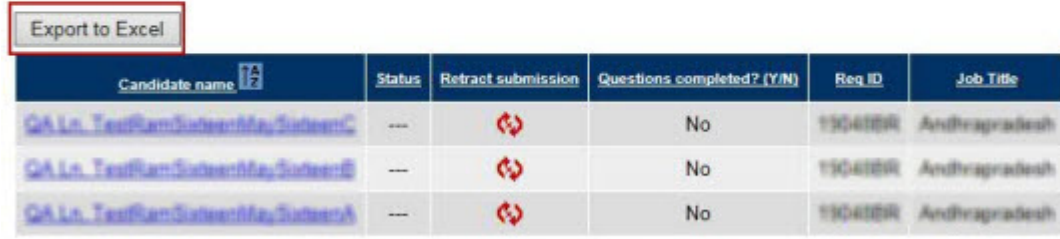

Viewing Active candidates 1 - 3 of 3

### **Form Fields - calculated field enhancement**

Candidate Field Association (CFA) child text fields are enhanced. When CFA text fields are child fields that are used in currency calculations, they now correctly display the currency as a two-decimal number. For example, previously in CFA child text fields used in currency calculations, the value 18.50 truncated the trailing zero and displayed with only one-decimal-point value.

### **Custom Approval - Workflow enhancements**

The following are Custom Approval Workflow enhancements.

- v Previously, the autofill fields in the Custom Approval workflow displayed code values and the autofill fields in BrassRing displayed descriptions. With this release, the autofill fields in Custom Approval and the BrassRing fields now display the field description.
- v Business expression misspellings are corrected and the business expression operators now display as **greater than** and **less than** in the drop-down list.

### **BrassRing user profile update**

Workbench administrators can now view additional BrassRing user profile fields. These additional BrassRing user profile fields provide a more detailed profile record and assist Customer Support in troubleshooting login errors.

When Workbench Administrators view BrassRing user profiles in Workbench, the additional user profiles fields and associated content display.

- v Last Access Date Date and Time Stamp
- Number of Failed Login Attempts Number count
- v Date Time of Inactivity Only visible when BrassRing user reaches three failed login attempts This profile field contains the Date and Time Stamp when the user was last locked out and the duration in minutes of the lock out period. Workbench administrators can set this lock out period in Workbench for clients **Admin** > **Manage Clients** > **Edit Client Setting** > **Lock out Period BrassRing.**
- v Last successful password change Date and Time Stamp
- Password Change Frequency Number of days
- Last Date Time a Password Reset Email was sent on Date and Time Stamp
- v Is the 24-hour wait between password reset emails on? On or Off.

```
Last Access Date: Aug 29 2012 8:57AM
          Number of Failed Login Attempts: 0
         Last Successful Password Change: Aug 28 2012 5:25AM
              Password Change Frequency: 90 days
                                   mail was<br>sent on: Aug 28 2012 5:23AM
Last DateTime a Password Reset E-mail was
     Is the 24 Hour wait between password
                                            no
                          reset emails on?:
```
### **Configurable features**

The current release of BrassRing includes the following configurable features. Configurable features must be configured or turned on to be visible and available to users.

### **Candidate Experience - Job Apply enhancements**

The IBM Kenexa BrassRing on Cloud Responsive Job Apply feature now allows candidate to upload attachments during the job application process.

During the Responsive Apply job application process, candidates can now upload:

- Up to 25 files per job application
- v Files from **Dropbox**, **GoogleDrive**, **Saved Attachments** from a candidate's Talent Gateway profile, or **Browse** to upload files from a candidate's computer.
- View uploaded files as download-able hyperlinks in their Talent Gateway profile
- Remove previously uploaded files

Candidate begins the job application process.

v Logs in to their Talent Gateway account. Selects **Add File** on the attachment page.

**Note:** Files must be uploaded one at a time.

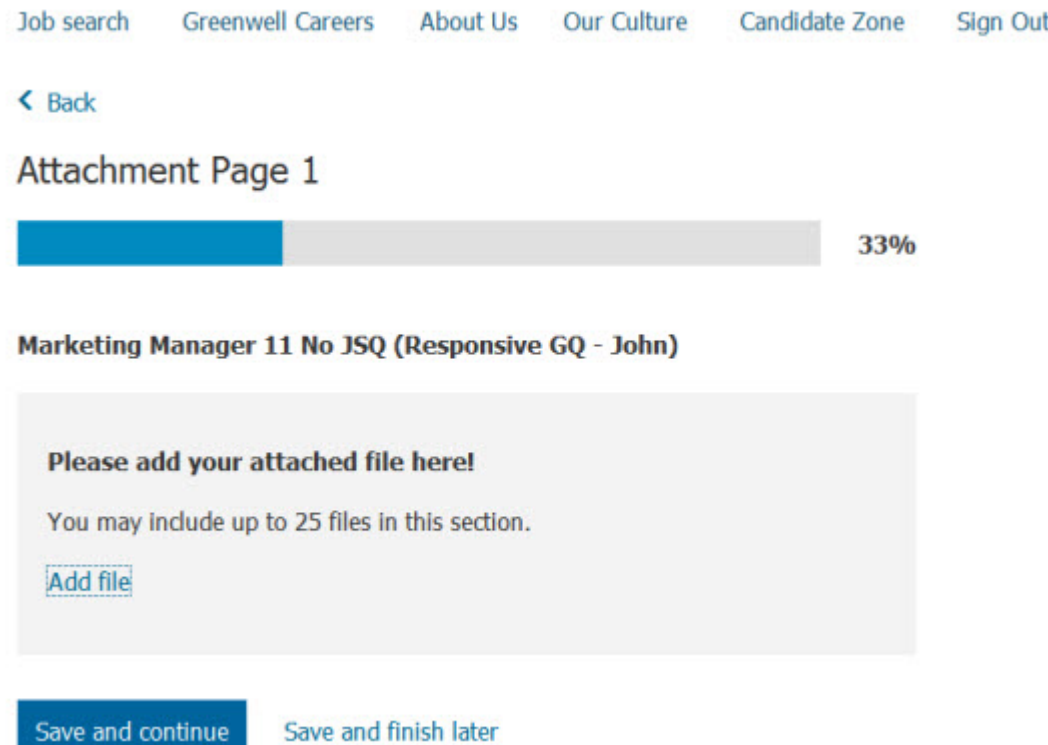

- v Selects **Dropbox**, **Goolge Drive**, **Saved Files**, or **Browse** to locate file on their computer. The **Saved Files** displays only if user previously uploaded files to their Talent Gateway profiles.
- Selects the file and the upload begins.

# **ABC Category**

Acceptable file types : .pdf .doc .docx .png .gif .jpg .jpeg .txt .xlsx show more

Maximum upload 5MB

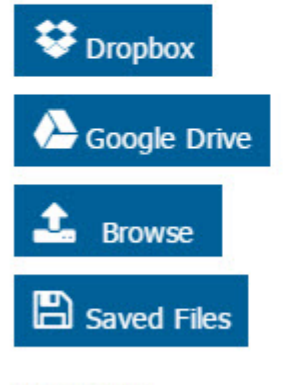

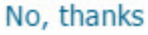

 $\bullet$  values of  $\bullet$ 

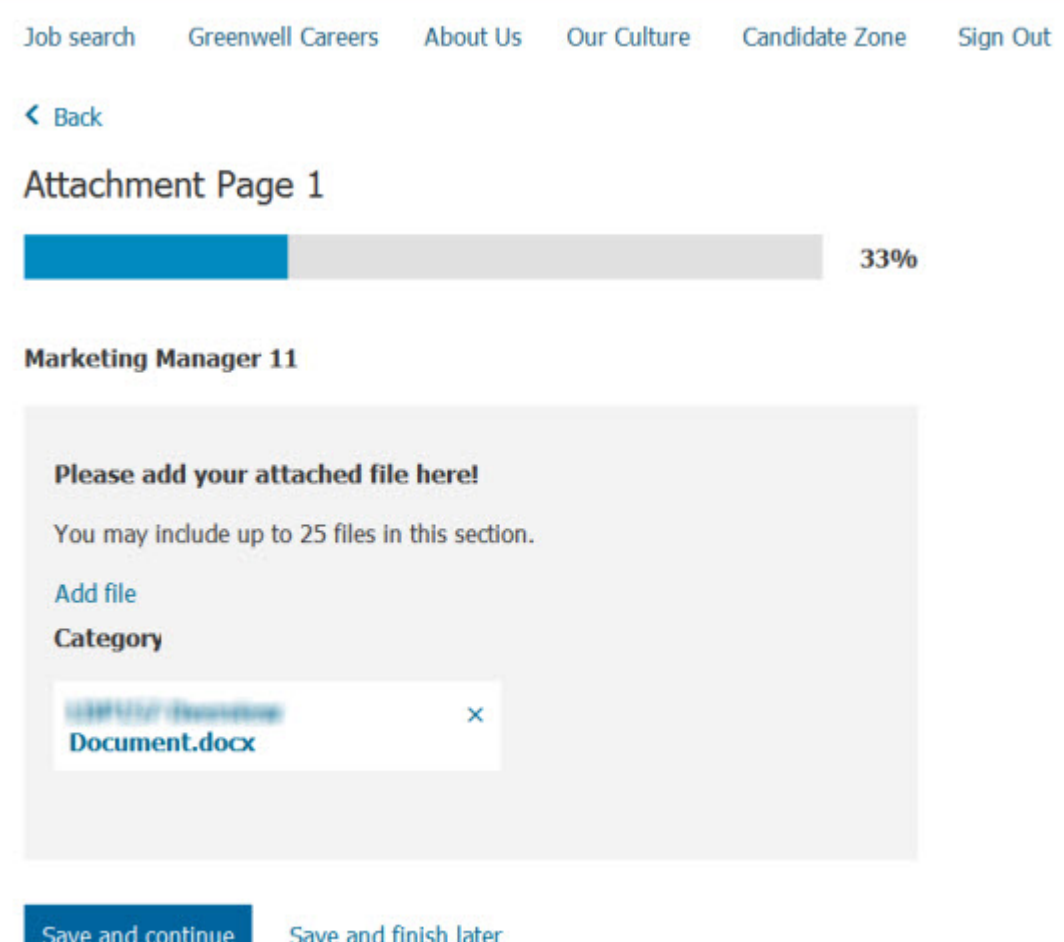

The Attachments page redisplays showing the uploaded files.

v Selects **Save and Continue.** The candidate's review page displays, showing all uploaded attachments. Candidate can open the files by selecting the hyperlinked file. Alternatively, candidate can also delete the uploaded file.

 $\leq$  Back

**Review** 

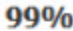

### Marketing Manager 11 No JSQ (Responsive GQ - John)

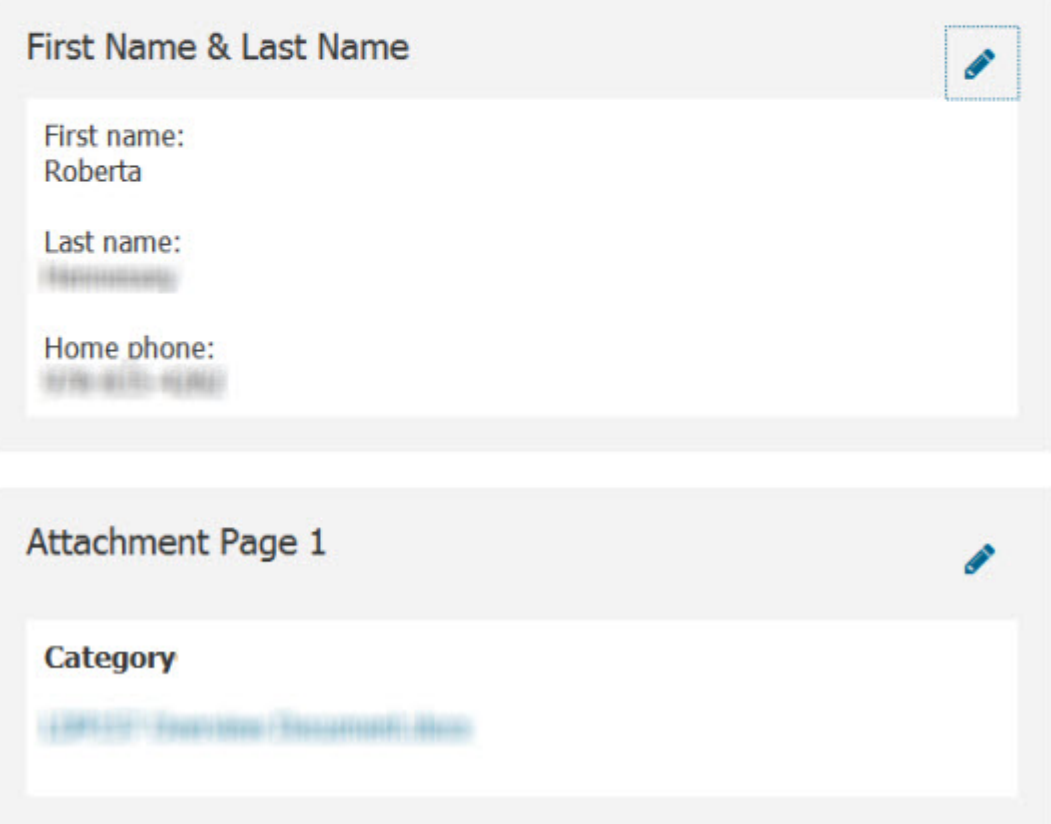

• Candidate continues with their job application process.

Known Limitations:

- v A candidate's ability to view the Review Attachments screen relies on mobile device settings for viewing specific file types. If a mobile device setting is not capable of displaying a particular file type, the Review attachment screen is unable to display.
- Maximum file size limit per upload (individual file size) is 5 MB.

#### **How do clients get this feature?**

BrassRing Workbench administrators configure responsive Gateway Questionnaires (GQ) for Responsive Job Apply Gateways to support the upload attachment workflow.

#### **About this task**

- Responsive Talent Gateways must be enabled.
- v Responsive GQ attachments must be enabled by selecting **Responsive** during responsive GQ creation.

<span id="page-21-0"></span>Known Limitations for configuring Responsive GQs with the attachment widget. Workbench Administrators can:

- Add only one attachment widget per page for Responsive GQ for Responsive Job Apply, but each widget can be configured with single or multiple categories. Admins can edit category label text.
- Configure a category for a single upload.
- Configure the attachment widget to be optional or required.
- Cannot deactivate a category if that category is in used in any responsive GQ for the client.

#### **Procedure**

- 1. Workbench Administrator selects **Tools** > **Gateway Questionairres** > **Add New Gateway Questionnaire** and completes the Gateway Questionnaire fields, selecting the **Responsive** option.
- 2. Selects **Save**.
- 3. Selects **Administer Sections Pages** for the newly created GQ.
- 4. Selects **Add new section** and then selects **Add new page** to the section. The attachment widget can be placed anywhere in the custom pages between Introduction and Review.
- 5. Selects **Administer Widget** for the new page and then **Add new widget**.
- 6. Completes the required widget fields **Attachments**, **Label text**, **Categories**, and **Optional or Required** for the attachment widget. The default for the attachment widget is optional.
- 7. Selects **Save**.

### **Integrations - LinkedIn Referrals**

The LinkedIn Referrals integration lets clients posts jobs to LinkedIn from within BrassRing® , share those posted jobs that use social media and LinkedIn features, and provides LinkedIn employee referral and recruiter tracking dashboards.

For detailed information about this feature and how to configure this feature, see [Integrations - LinkedIn](http://swf03.rtp.raleigh.ibm.com:9999/internal_doc/SSEUFV_content/content/release_notes/14_5/integrations_-_posting_jobs_and_candidates_to_linkedIn/top.html) [Referrals.](http://swf03.rtp.raleigh.ibm.com:9999/internal_doc/SSEUFV_content/content/release_notes/14_5/integrations_-_posting_jobs_and_candidates_to_linkedIn/top.html)

### <span id="page-22-0"></span>**Notices**

This information was developed for products and services offered in the US. This material might be available from IBM in other languages. However, you may be required to own a copy of the product or product version in that language in order to access it.

IBM may not offer the products, services, or features discussed in this document in other countries. Consult your local IBM representative for information on the products and services currently available in your area. Any reference to an IBM product, program, or service is not intended to state or imply that only that IBM product, program, or service may be used. Any functionally equivalent product, program, or service that does not infringe any IBM intellectual property right may be used instead. However, it is the user's responsibility to evaluate and verify the operation of any non-IBM product, program, or service.

IBM may have patents or pending patent applications covering subject matter described in this document. The furnishing of this document does not grant you any license to these patents. You can send license inquiries, in writing, to:

*IBM Director of Licensing IBM Corporation North Castle Drive, MD-NC119 Armonk, NY 10504-1785 US*

For license inquiries regarding double-byte character set (DBCS) information, contact the IBM Intellectual Property Department in your country or send inquiries, in writing, to:

*Intellectual Property Licensing Legal and Intellectual Property Law IBM Japan Ltd. 19-21, Nihonbashi-Hakozakicho, Chuo-ku Tokyo 103-8510, Japan*

INTERNATIONAL BUSINESS MACHINES CORPORATION PROVIDES THIS PUBLICATION "AS IS" WITHOUT WARRANTY OF ANY KIND, EITHER EXPRESS OR IMPLIED, INCLUDING, BUT NOT LIMITED TO, THE IMPLIED WARRANTIES OF NON-INFRINGEMENT, MERCHANTABILITY OR FITNESS FOR A PARTICULAR PURPOSE. Some jurisdictions do not allow disclaimer of express or implied warranties in certain transactions, therefore, this statement may not apply to you.

This information could include technical inaccuracies or typographical errors. Changes are periodically made to the information herein; these changes will be incorporated in new editions of the publication. IBM may make improvements and/or changes in the product(s) and/or the program(s) described in this publication at any time without notice.

Any references in this information to non-IBM websites are provided for convenience only and do not in any manner serve as an endorsement of those websites. The materials at those websites are not part of the materials for this IBM product and use of those websites is at your own risk.

IBM may use or distribute any of the information you provide in any way it believes appropriate without incurring any obligation to you.

Licensees of this program who wish to have information about it for the purpose of enabling: (i) the exchange of information between independently created programs and other programs (including this one) and (ii) the mutual use of the information which has been exchanged, should contact:

*IBM Director of Licensing IBM Corporation North Castle Drive, MD-NC119 Armonk, NY 10504-1785 US*

Such information may be available, subject to appropriate terms and conditions, including in some cases, payment of a fee.

The licensed program described in this document and all licensed material available for it are provided by IBM under terms of the IBM Customer Agreement, IBM International Program License Agreement or any equivalent agreement between us.

The performance data discussed herein is presented as derived under specific operating conditions. Actual results may vary.

The client examples cited are presented for illustrative purposes only. Actual performance results may vary depending on specific configurations and operating conditions.

The performance data and client examples cited are presented for illustrative purposes only. Actual performance results may vary depending on specific configurations and operating conditions.

Information concerning non-IBM products was obtained from the suppliers of those products, their published announcements or other publicly available sources. IBM has not tested those products and cannot confirm the accuracy of performance, compatibility or any other claims related to non-IBMproducts. Questions on the capabilities of non-IBM products should be addressed to the suppliers of those products.

Statements regarding IBM's future direction or intent are subject to change or withdrawal without notice, and represent goals and objectives only.

All IBM prices shown are IBM's suggested retail prices, are current and are subject to change without notice. Dealer prices may vary.

This information is for planning purposes only. The information herein is subject to change before the products described become available.

This information contains examples of data and reports used in daily business operations. To illustrate them as completely as possible, the examples include the names of individuals, companies, brands, and products. All of these names are fictitious and any similarity to actual people or business enterprises is entirely coincidental.

#### COPYRIGHT LICENSE:

This information contains sample application programs in source language, which illustrate programming techniques on various operating platforms. You may copy, modify, and distribute these sample programs in any form without payment to IBM, for the purposes of developing, using, marketing or distributing application programs conforming to the application programming interface for the operating platform for which the sample programs are written. These examples have not been thoroughly tested under all conditions. IBM, therefore, cannot guarantee or imply reliability, serviceability, or function of these programs. The sample programs are provided "AS IS", without warranty of any kind. IBM shall not be liable for any damages arising out of your use of the sample programs.

<span id="page-24-0"></span>Each copy or any portion of these sample programs or any derivative work must include a copyright notice as for © (your company name) (year).

Portions of this code are derived from IBM Corp. Sample Programs. © Copyright IBM Corp. \_enter the year or years\_.

### **Programming interface information**

### **Trademarks**

IBM, the IBM logo, and ibm.com are trademarks or registered trademarks of International Business Machines Corp., registered in many jurisdictions worldwide. Other product and service names might be trademarks of IBM or other companies. A current list of IBM trademarks is available on the web at "Copyright and trademark information" at [www.ibm.com/legal/copytrade.shtml.](http://www.ibm.com/legal/us/en/copytrade.shtml)

### **Terms and conditions for product documentation**

Permissions for the use of these publications are granted subject to the following terms and conditions.

#### **Applicability**

These terms and conditions are in addition to any terms of use for the IBM website.

#### **Personal use**

You may reproduce these publications for your personal, noncommercial use provided that all proprietary notices are preserved. You may not distribute, display or make derivative work of these publications, or any portion thereof, without the express consent of IBM.

#### **Commercial use**

You may reproduce, distribute and display these publications solely within your enterprise provided that all proprietary notices are preserved. You may not make derivative works of these publications, or reproduce, distribute or display these publications or any portion thereof outside your enterprise, without the express consent of IBM.

#### **Rights**

Except as expressly granted in this permission, no other permissions, licenses or rights are granted, either express or implied, to the publications or any information, data, software or other intellectual property contained therein.

IBM reserves the right to withdraw the permissions granted herein whenever, in its discretion, the use of the publications is detrimental to its interest or, as determined by IBM, the above instructions are not being properly followed.

You may not download, export or re-export this information except in full compliance with all applicable laws and regulations, including all United States export laws and regulations.

IBM MAKES NO GUARANTEE ABOUT THE CONTENT OF THESE PUBLICATIONS. THE PUBLICATIONS ARE PROVIDED "AS-IS" AND WITHOUT WARRANTY OF ANY KIND, EITHER EXPRESSED OR IMPLIED, INCLUDING BUT NOT LIMITED TO IMPLIED WARRANTIES OF MERCHANTABILITY, NON-INFRINGEMENT, AND FITNESS FOR A PARTICULAR PURPOSE.

<span id="page-25-0"></span>**IBM Online Privacy Statement**

**Safety and environmental notices**

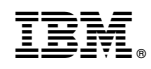

Printed in USA